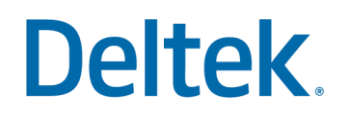

# CER Validation and Testing

Costpoint Enterprise Reporting Administrator Series

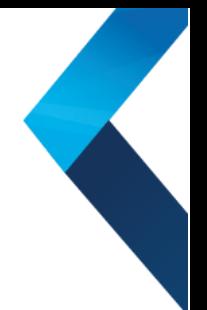

#### **Costpoint Enterprise Reporting Administrator Series: CER Validation and Testing**

Validation should be completed by a CER Cloud Administrator and testing should be completed by a small selection of CER Users.

Now that CER security has been enabled, users have been assigned to their specific User Groups via Capability Security and Object Security, and the Current Reporting Period has been setup, it is necessary to validate and test the users. Be sure to have access to the Security Planning Template filled out during the security planning and enabling phase. You may have to reference this to make updates.

Follow the steps in the table below to validate and test user access to content/data.

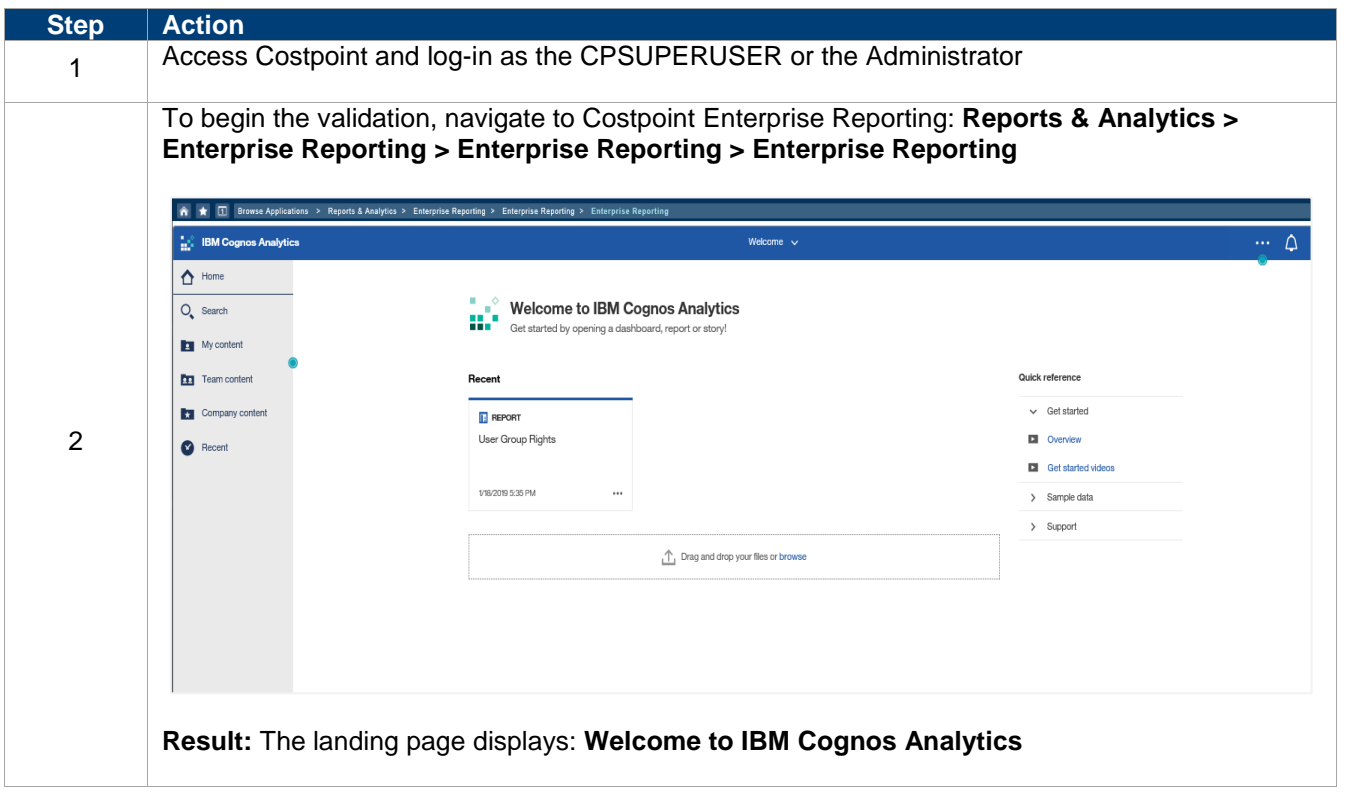

### **Deltek.**

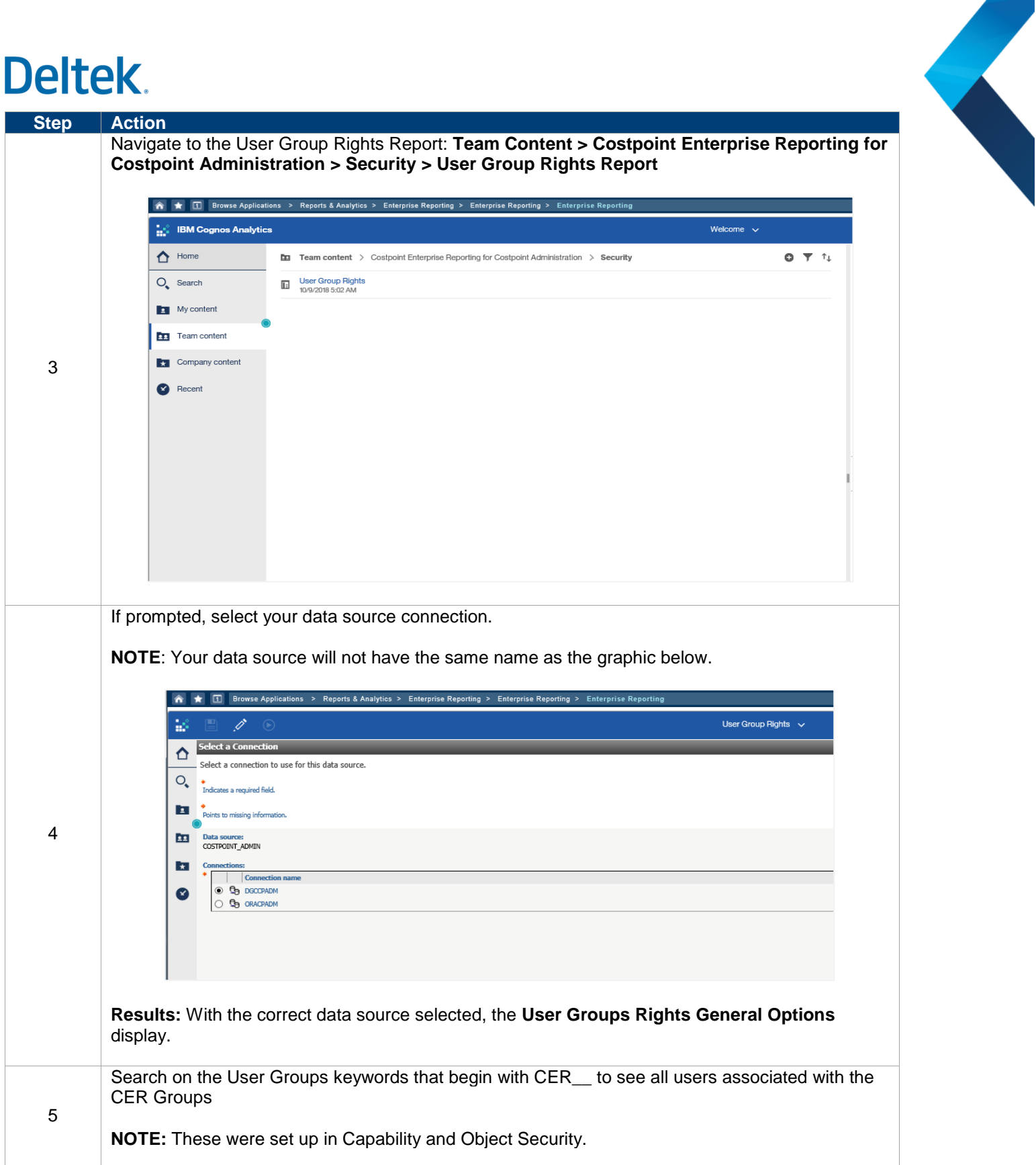

### **Deltek**

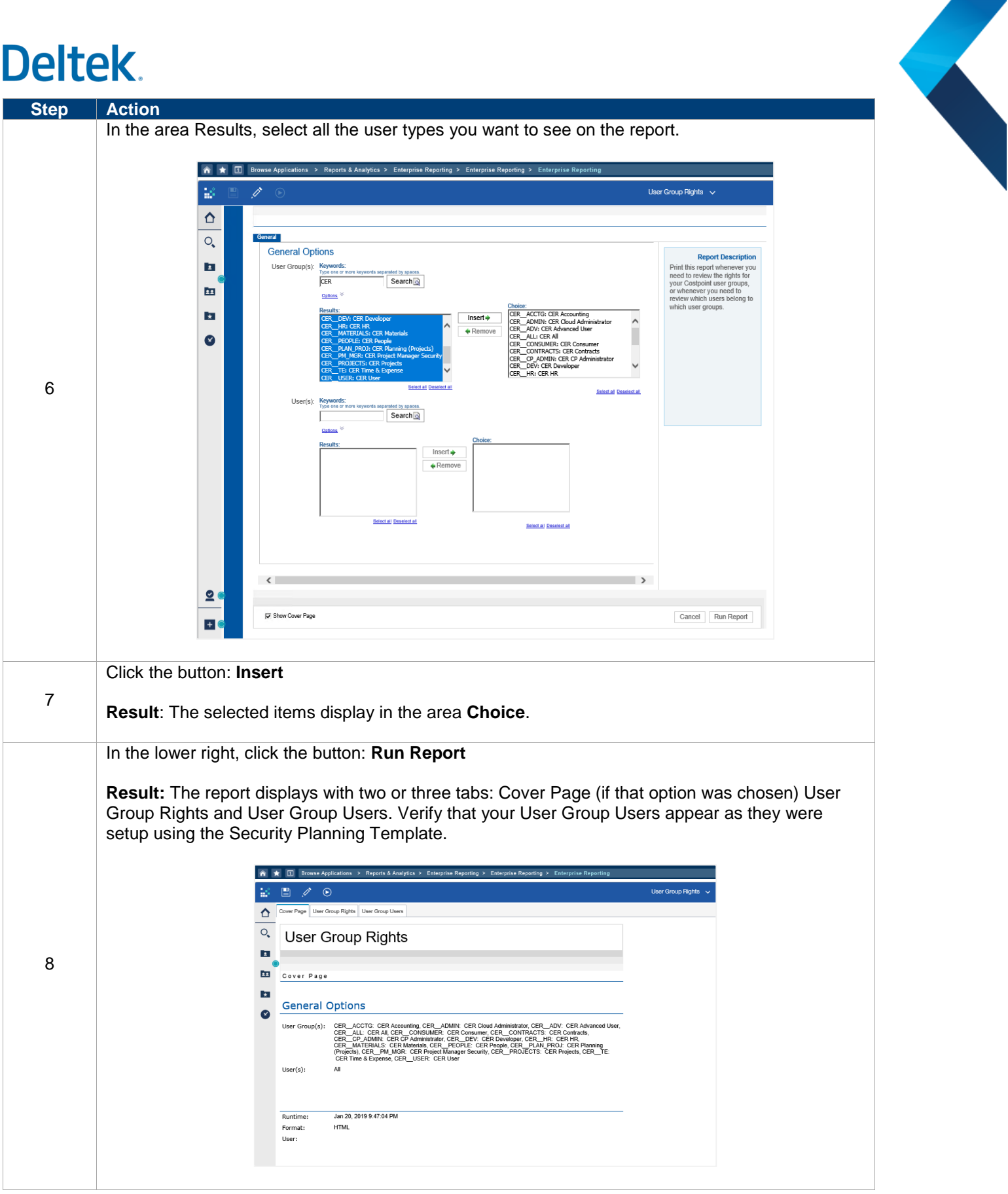

## Deltek.

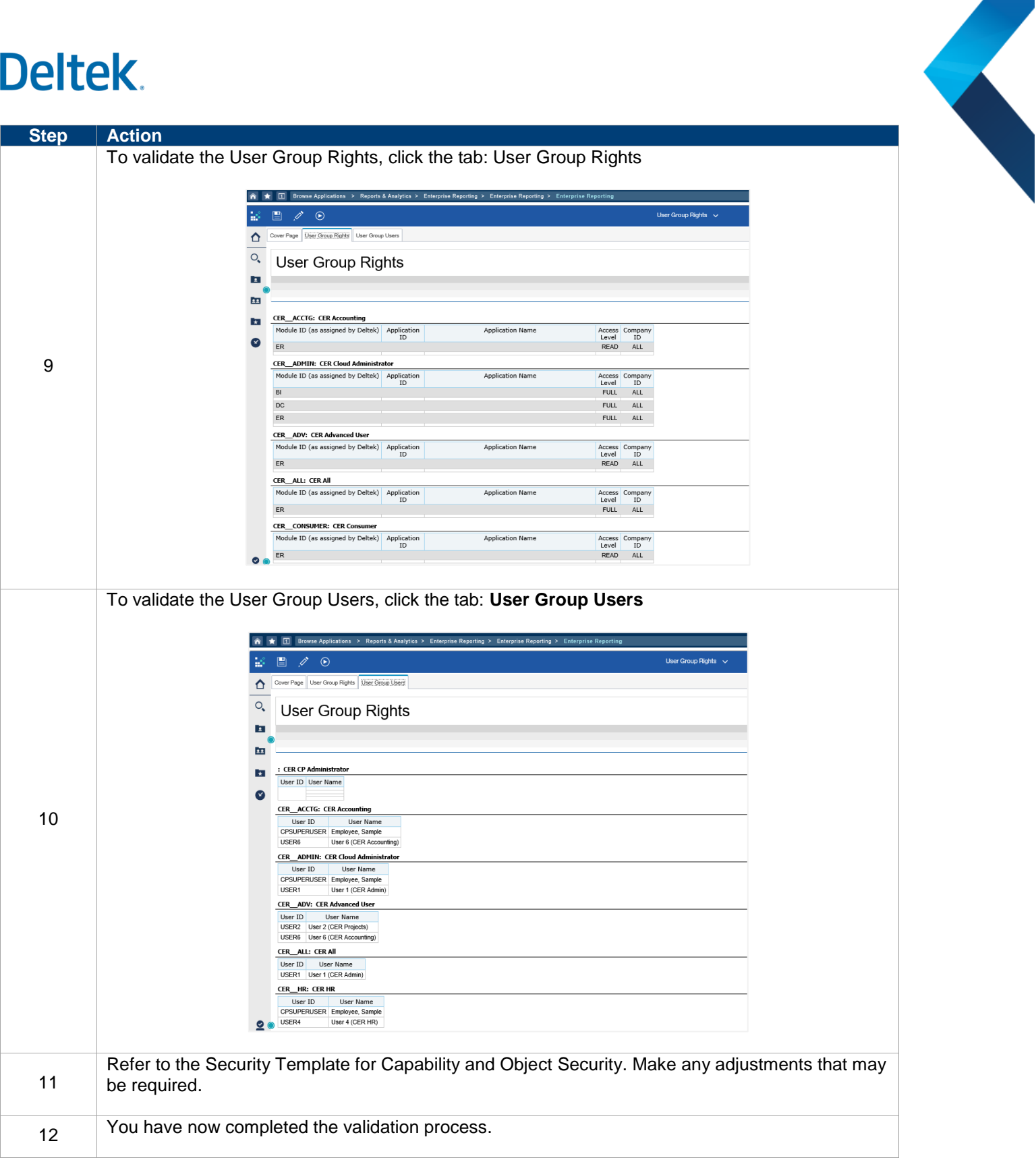

### **Deltek**

#### **CER ROLE TESTING**

Testing will need to be completed by a few key stakeholders. Prior to testing, each user should:

- Access their own Costpoint account
- Review the Costpoint Enterprise Reporting: Overview Click-Thru found in the Help Menu: [https://help.deltek.com/Product/Costpoint/Documentation/Cloud/Costpoint\\_Videos.html](https://help.deltek.com/Product/Costpoint/Documentation/Cloud/Costpoint_Videos.html)

Once in the Costpoint Enterprise Reporting Tool have them check for the following:

- Rights that have been granted to specific areas are available
- Run some of the standard reports from their specific area and validate the results.
- Schedule Reports
- View Dashboards if they have access to Projects and Planning
- Save a Report to the My Content folder

Testing will be completed once users have verified the above and this will complete the basic setup of Costpoint Enterprise Reporting.

Watch the navigation video (Help Menu > Video) to see how to access, run, and schedule reports.

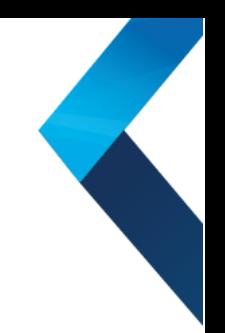